### GET CONNECTED WITH IT LAW STUDENT GUIDE TO UB TECHNOLOGY OFFICE OF TECHNOLOGY SERVICES

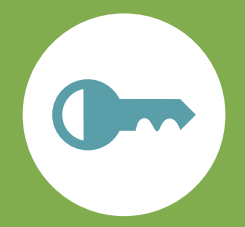

## NetID: Your Key To UB Technology

Your netID is your computer/technology account at UB for most technology services. This includes your email, the MyUB Portal, computer labs, and the wireless network. NetIDs are in the format ID##XX##.

Don't know your netID? Need to reset your password? Visit [www.ubalt.edu/password.](http://www.ubalt.edu/password) Your password must be changed every 180 days. You will receive reminders. Remember to update any applications that rely on a saved password.

# Technologies For Your Success

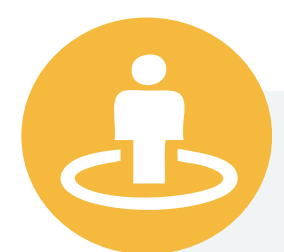

#### [MyUB Portal](https://myub.ubalt.edu)

At this point you have gone to the MyUB Portal at **myub.ubalt.edu** to check your application status. Now that you're a UB law student, you will use the portal to:

- search and register for classes
- check final grades
- accept financial aid
- access transcripts

#### Tools on Portal

The Portal contains a Tools section where you can:

- check your UB email
- access file storage space, including OneDrive
- search for a roommate through Roommate **Connector**
- check out student organizations through OrgSync
- search for jobs through UB Works

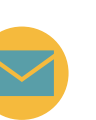

#### **Email**

Your UB email (firstname.lastname@ubalt.edu) will be your official mode of communication with the University. Check it! Access email through the Tools section of the Portal. You can [set it up on](http://www.ubalt.edu/about-ub/offices-and-services/technology-services/faqs/email/email-mobile-devices.cfm)  [your phone.](http://www.ubalt.edu/about-ub/offices-and-services/technology-services/faqs/email/email-mobile-devices.cfm)

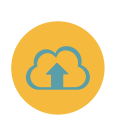

#### Online Storage

You can store files on OneDrive and access them off campus. OneDrive and is available when using a lab computer and it is available in the MyUB Portal under **Tools.**

#### Wi-Fi

Wireless connections are available throughout campus. You will want to connect to **ubalt-secure**. You can connect using your computer or mobile device. [Click here for settings](http://www.ubalt.edu/about-ub/offices-and-services/technology-services/faqs/wireless-network/). The connection uses your netID and password for access. Remember to update your wi-fi settings whenever you change your netID password.

# Services For Your Success

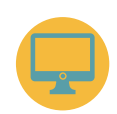

#### Computer Labs

Computer labs are located in rooms 906, 910 and 911. There are other labs around campus. [Click here](http://www.ubalt.edu/about-ub/offices-and-services/technology-services/labs/index.cfm) lab hours and locations.

#### Printing

You can print to any OTS computer lab printer. You receive a print allotment each semester. If you use all your print pages, you can buy more. Also, you can print using our wireless print option, EveryonePrints. [Click here for printing info](http://www.ubalt.edu/about-ub/offices-and-services/technology-services/labs/lab-printing.cfm).

#### Borrowing Technology

Students can arrange to borrow technology from OTS. Laptops, video projectors and cameras are some of the available equipment. Check out this web page [for more information.](http://www.ubalt.edu/about-ub/offices-and-services/technology-services/instructional-technologies-av/loaners-for-students.cfm)

#### Savings on Software and Computers

Students are eligible for discounts on Dell and Apple [devices,](http://www.ubalt.edu/about-ub/offices-and-services/technology-services/services/hardware-purchases.cfm) [discounted software](http://www.ubalt.edu/about-ub/offices-and-services/technology-services/services/software-for-students.cfm) and free Office 365.

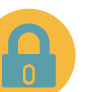

#### Stay Safe with IT!

Avoid problems in the future by taking time now to learn about [computer and device security](http://www.ubalt.edu/about-ub/offices-and-services/technology-services/security/) and learning to avoid being [phished](http://www.ubalt.edu/about-ub/offices-and-services/technology-services/security/cybersec/phishing.cfm), a very common email and Web scam.

#### Stay Safe around Campus

The UB Police Department offers technology-based services to help you stay safe. Sign up for [campus text alerts](http://www.ubalt.edu/about-ub/offices-and-services/university-police/campus-safety/emergencies/text-message-system.cfm). Check out the [LiveSafe app](http://www.ubalt.edu/about-ub/offices-and-services/university-police/livesafe.cfm).

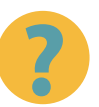

#### Need Tech Help?

The Office of Technology Services Call Center can help you with your UB technology questions. [Visit the OTS page](http://www.ubalt.edu/ots) for answers to common questions and instructions.

Need more assistance? You can visit the Call Center in Academic Center, Room 101, call us by phone at 410.837.6262, or contact us through email to callcenter@ubalt.edu. [Check our page for hours.](http://www.ubalt.edu/ots)

### [IT FOR STUDENTS WEB PAGE](http://www.ubalt.edu/about-ub/offices-and-services/technology-services/get-started/it_students.cfm)

Office of Technology Services | [www.ubalt.edu/ots](http://www.ubalt.edu/ots) | 410.837.6262 | callcenter@ubalt.edu